**مذكرة الكمبیوتر الصف الثالث ع 1431 ھـ 2010م الفصل الدراسي الثاني الفصل الأول : تمثیل البیانات مقدمھ بسیطھ : یقصد بتمثیل البیانات ھوأن البیانات تخزن في خلایا الذاكرة المؤقتة للحاسوب السؤال :كیف یتم ذلك ؟ ھذا ما سنعرفھ في الدروس المقبلة بطبیعة الحال إن شاء االله تعالي ، وقبل معرفة ذلك لابد من الاجابة على السؤال الآتي: س : ما علاقة تمثیل البیانات بالبرمجة ( net.vb (؟ الاجابة بإختصار أنھ عند كتابة البرنامج ( البرمجة ) لابد من حجز أماكن للقیم الموجودة بالبرنامج في ذاكرة الحاسب وھذا مایعرف بتمثیل البیانات وسوف یتضح ذلك إن شاء االله تعالي . نبدأ فنقول : -1 أن جمیع المدخلات التي یتم ادخالھا لذاكرة الحاسب تعتبرمدخلات حرفیة حتى لو تكونت من أرقام. -2 البیان الحرفي لایدخل في عملیات حسابیة والبیان الرقمي ھي المدخلات التي تم تحویلھا إلى رقمیة وتسمى متغیرات -3 أن أي بیانات یتم التعامل معھا تكون مخزنة بذاكرة الكمبیوتر -4 أن الذاكرة مكونة من ملایین الخلایا وكل خلیة تسمى Byte -5السعة التخزینیة للخلیة حرف واحد أوأرقام صحیحة من (128- : 127 ) أو من(0 : 255) بفرض أن الخلیة في الذاكرة بالشكل التالي: یتضح من الشكل السابق أن الخلیة خصصت لحرف واحد مثلا حرف A أو الحرف " 455" نلاحظ أنھ رقم ولكنھ في حقیقة الامر حرف لأنھ وضع بین علامتي تنصیص ، وخصصت خلیة واحدة للأرقام من( 0 : 255 ) أو من(+ 127 : 128- ) -6 الخلیة الواحدة لاتكفي عندما یتم تخزین أرقام بصورتھا الحقیقیة أو أرقام أكبر من( 127 ) وأقل ( 128- ) فمثلا القیمة 225,89 تحتاج لأكثر من خلیة برغم أنھا قیمة واحدة ولھا اسم واحد بفرض أن الاسم ( المتغیر )ھو v فیكون 127 : 128- 255 : 0 "133 " A**

**-7 من الشكل السابق تعتبرالقیمة واحدة حتى لو تم تخزینھا في مجموعة خلایا ویعطى لھذه الخلایا اسم واحد طلما القیمة واحدة**

**225 89**

**-8 أسماء الخلایا ( المخازن ) التي تشغل القیم التي تتغیرأثناء التشغیل تعتبرمتغیرات والتي لم تتغیر تعتبر ثوابت**

**-13 تسمح كل لغات البرمجة عالیة المستوى بإعطاء أسماء للخلایا التي یتم تخزین بیانات بھا حتى یسھل**

**كمیة المنتج = 1000 وحدة ، سعر الوحدة = 7.5 جنیھ ، خصم كمیة محددة (ثابتة ) للعرض بسعر 900ج** 

 **الحلـــــــــــ**

**Doesn't Exist**

**Dim Total Price as 1000 7.5 0 Doesn't Exist**

**Dim QD =900 1000 7.5 0 900**

**Statementالجملة Quantity Unit Price Total Price**

 **225.89 = v ویتم تمثیل ذلك في الذاكرة كالتالي :**

**-9 اعطاء أسماء للخلایا یعتبراعلان للمتغیرات التي بھا قیم متغیرة و للثوابت التي بھا قیم ثابتة**

**\*استخدم البیانات التالیة خاصة بمنتج معین لعمل جدول یوضح اعداد الأماكن في الذكرة وتسمیتھا**

**-10 اعلان المتغیرات والثوابت یستخدم لحجز أماكن في الذاكرة**

**-12 تحمل الخلایا أرقاما متسلسلة تبدأ من الصفر وھي تمثل حجم ذاكرة الجھاز**

**Exist**

**Exist**

**7.5=7500**

**900=6600**

**-11 كلما زاد عدد الخلایا زاد حجم الذاكرة**

**Doesn't Doesn't Exist**

**Doesn't Doesn't Exist**

**1000\* 900**

**7500- 900**

**تتبعھا والتعامل معھا في البرنامج .**

**Display for Quantity (constant)**

**تدریب :**

**Dim Unit Price as 1000 7.5**

**Price=Q \* Unit Price 1000 7.5**

**Price = Price - QD 1000 7.5**

 $Dim Q$  As Integer =  $1000$  | 1000

**Decimal =7.5**

**Decimal**

**إعداد حامد محمد موجھ كمبیوتر ادارة منیة النصر التعلیمیة com.gmail@421hamed صفحة 1 من 25**

1

#### **كیف تتم العملیات الحسابیة في الفیجول بیسك net.vb**

 **للتعرف على ذلك لابد من :**

- **-1 التعرف على أنواع البیانات**
- **-2 كیفیة استخدام المتغیرات والاعلان عنھا**

**أنواع البیانات**

**نوع البیان ثابت أو متغیر یحدد نوع المعلومات التي یتم تخزینھا في الذاكرة فمثلاً حجم الذاكرة الذي یحتاجھ متغیر رقمي صحیح یختلف عن الحجم الذي یحتاجھ متغیر رقمي بصورتھ الحقیقیة .**

**الجدول التالي یوضح أنواع البیانات :**

**حیث ان عدد ( Byte ( : ھو حجم الذاكرة التي یحتاجھا المتغیر من النوع المصاحب لھ المدى ( Range ( : ھو حدود القیم المتاحة للمتغیر**

**الدقة precision : ھي عدد الخانات التي یتم تمثیل المتغیر بھا وھي خاصة بالمتغیرات الرقمیة فقط**

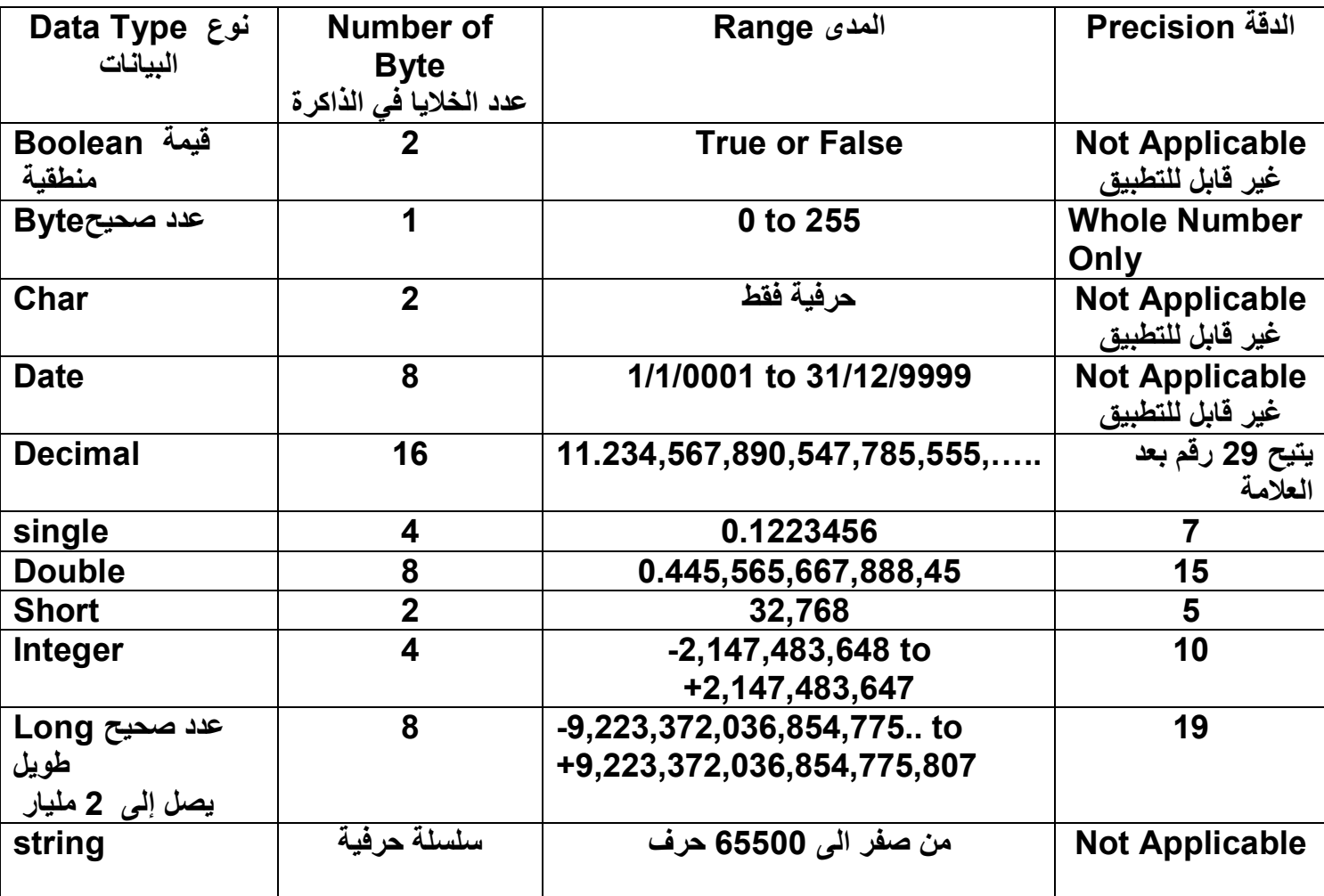

**ملاحظة : البیانات من نوع Short , Long , Integer تستخدم لتخزین الاعداد الصحیحة والبیانات من نوع Double , Single ,Decimalتستخدم لتخزین الاعدادالحقیقیة** 

**تختلف درجة الدقة باختلاف نوع المتغیر. ویتضح ذلك في الآتي:**

 **-1 مثلا اذا أردنا أن نقوم بتخزین القیمة (5.2) في المتغیرین intval & Longval من النوعین long & integer فنجد أن القیمة التي تم تخزینھا ھي ( 5) فتم اھمال العلامة العشریة -2 مثلا اذا اردنا ان نخزن القیمة 123456.10987654321 في ثلاث متغیرات ھي -: singQuantity وتأخذ القیم 123456.6 لأن الحد الاقصى للدقة 7 خانات من النوع single doubQuantity تأخذ 15 قیمة من الرقم لأن الحد الاقصى للدقة 15 خانة من النوع double decQuantity تأخذ الرقم كلھ حیث أن الحد الاقصى للدقة 29 خانة من النوع decimal ملحوظة: انظر المثال ( -1 3 ) بالكتاب حیث یوضح ذلك .**

**إعداد حامد محمد موجھ كمبیوتر ادارة منیة النصر التعلیمیة com.gmail@421hamed صفحة 3 من 25** 3 **قواعد تكوین الاسماء -: القواعد تسھل قراءة البرنامج وتحسین الشكل ومنع الاخطاء -1 أن یبدأ الاسم بحرف یمكن أن یأتي بعده حرف أو رقم أو رمز -2 لایحتوي الاسم على مسافات أونقطة -3 لایكون الاسم من الكلمات المحجوزة مثل print انظر جدول صـــــــــ8 بالاضافة الى ماسبق: -1 یفضل أن یكون اسم المتغیر ذات معنى مناسب لنوع القیمة مثل قیمة متوسط فیكون اسم المتغیر Average -2 ویفضل أن یبدأ اسم المتغیر بثلاثة أحرف من البیان المناسب مثل IntSalary من نوع البیان Integer -3 ویفضل عندما یكون اسم المتغیر مقطعین أن یبدأ كل مقطع بحرف Capital مثل Rate Tax خصائص تلقائیة تعطى لنوع المتغیر مجرد اختیاره -1 نوع البیانات التي یمكن تخزینھا في المتغیر فمثلا القیمة false or true تناسب البیان Boolean -2 العملیات التي یمكن اجراؤھا علیھ \_( العملیات المنطقیة ) أحسن استغلال للذاكرة -3 حجم الذاكرة الذي یحتاجھ المتغیر ( انظر جدول صـــــ 9 ) الثوابت :ھي طریقة لاعطاء أسماء للقیم التي لاتتغیرأثناء تشغیل البرنامج والثوابت نوعین : -1 ثوابت جوھریة : وھي الموجودة في ھیكل الرنامج NET.VB حیث لایتم الاعلان عنھا وتستخدم مباشرة مثل Color. Black اللون -2 ثوابت مسماة وھي التي قام المبرمج بتعریفھا ویجب أن یعلن عنھا بإسم ونوع وقیمة بحیث یتم وضع حرف خاص تم توصیفھ بعد القیمة واذا لم یتم وضع حرف بعد القیمة أصبحت قیمة صحیحة ولیست ثابثة والامثلة التالیة توضح ذلك ویتم الاعلان عن الثوابت المعرفة من خلال الكلمة المحجوزة Const . Const My\_School\_Name AS String = " Kewan" Const salary As Decimal=123.5d توصیف الحرف للثوابت الذي یوضع بعد القیمة ( S short , I Integer , L Long , D Decimal , F String , R Double ) المتغیرات: -1 یتم الاعلان عن المتغیربإسم ونوع وقیمة اختیاریة مثال 44= Integer as cc Dim أو Integer as cc Dim -2 ویمكن الاعلان عن مجموعة متغیرات بأمر واحد Dim مثال Dim cc as Decimal =12.4, ss as String="good" -3 یمكن الاعلان عن أكثر من متغیر من نوع واحد باستخدام أمر dim واحد فمثلا ً integer as mm.cc,ss Dim -4 في حالة اھمال علامة ( = ) والقیمة التي بعدھا عند الاعلان عن المتغیرفان المتغیر الرقمي یأخذ القیمة صفر والمتغیر الحرفي یأخذ فراغ -5 عند الاعلان عن الثوابت یفضل الاعلان بالثوابت الحرفیة بدلا من الثوابت الرقمیة وذلك لان الثوابت تتمیز بالآتي : -1 أن البرنامج مفھوم أكثر فمثلا نكتب الف طالب بدلا من 1000 طالب أمر التخصیص: ھو عبارة عن متغیر على الیسار وقیمة على الیمین وبینھما معامل التخصیص ( =) مثل : قیمة = المتغیر تخزین قیمة رقمیة في متغیر رقمي : 5 =X تخزین قیمة حرفیة في متغیر حرفي : "hamed = "FirstName و عند تنفیذ الامر تخزن القیمة في المتغیر تعریفات : -1 یمكن استعمال المتغیر على یمین معامل التخصیص " = " ویساره أیضاً مثال : 1 + x = X -2 یتم ربط أكثر من قیمة حرفیة ببعضھا من خلال الرمز " & " مثال LastName& Name First" &welcome" -3 اسم المتغیریجب أن یكون على یسار معامل التخصیص ( = ) -4 القیمة المخزنة تكون ملائمة لنوع المتغیر فالرقمیة تخزن في متغیر رقمي والحرفیة في متغیر حرفي MyAdress = " 102, meet al kooly " والحرفي ، x = 7 الرقمي المتغیر : فمثلا -5 مفھوم العلامة ( معامل التخصیص ) ( = ) في امر التخصیص یختلف عن مفھومھا في المعادلات الریاضیة فمثلاً الصیغة : 10 = 3 + x تصلح معادلة ریاضیة ولاتصلح امر تخصیص لوجود عملیة حسابیة على الشمال -6 المتغیرات التي على الیمین لاتتغیر ولكن الذي یتغیر ھي قیمة المتغیر الموجود على الیسار** 

**\*\* لتنفیذ أمر التخصیص یجب : تحدید القیمة الموجودة على الیمین وذلك -1 بإستبدال كل متغیر أو ثابت بقیمتھ فمثلاً لحساب UnitPrice \* Quantity = Price علما بأن 0.0 = Price , 5.5 = UnitPrice , 100 = Quantity فیتم استبدال القیمتین 5.5 & 100 بالمتغیرین UnitPrice & Quantity -2 اجراء العملیة الحسابیة واستخراج النتیجة فمثلا في ھذا المثال الناتج ھو ( 550 ) -3 ثخزین النتیجة في المتغیر على الشمال فیتم تخزین ( 550 ) في Price -4 نجد أن القیم الموجودة على الیمین لاتتغیر أما قیمة price الموجود على الیسارھي التي تتغیر -5 ونجد القیمة الجدیدة وھي ( 550 ) تحل محل القیمة القدیمة وھي ( صفر ) \*\* تنفیذ أمر التخصیص في حالة وجود المتغیر على الیسار والیمین Count =20 Count =count +1 نجد المتغیر count یظھر على یمین معامل التخصیص ( = ) وعلى یساره أیضا و كما علمنا أنھ لتنفیذ أمر التخصیص یتم أولا استبدال المتغیر count بقیمتھ 20 ثم تتم عملة الجمع ثم یتم تخزین القیمة في المتغیر count على الیسار انظر مثال 1 – 1 صــ 16 استخدام أمر التخصیص مع المتغیرات الحرفیة ( String( كما أنھ یمكن تخزین القیم الرقمیة المتغیرة في متغیرات رقمیة یمكن أیضاً تخزین القیم الحرفیة في متغیرات حرفیة وباستخدام أمر التخصیص انظر مثال -1 2 صـــــ 17 ملحوظة -: العلامة "" تعني قیمة حرفیة فارغة طولھا صفر أما " " تعني قیمة حرفیة طولھا عدد المسافات التحویل بین الانواع المختلفة للبیانات تعریفات ھامة : -1 تختلف طریقة تخزین الانواع المختلفة من البیانات وبالتالي یختلف عدد الخلایا التي یتم التخزبن بھا فمثلا طریقة تخزین القیمة الحرفیة " 123" والتي تخزن في ثلاث خلایا تختلف عن طریقة تخزین القیمة الرقمیة 123والتي تخزن في خلیة واحدة -2 net.Vbیعطي للمبرمج امكانیة تحویل نوع بیان معین الى نوع آخر فمثلاً لتحویل البیانات الحرفیة إلى بیانات رقمیة نستخدم لذلك التعبیر method Parse -3 یمكننا اجراء العملیات الحسابیة باستخدام المتغیرات والثوابت وخصائص الكائنات مثل خاصیة text للأداة ( كائن ) textBox -4 -4 net.Vb یتعامل مع محتوى الخاصیة text على أنھ بیان حرفي فیلزم لتحویلھ الى عددي استخدام التعبیر Parse method -5 كل أنواع البیانات الرقمیةالتي تستخدم في الاعلان عن المتغیرات مثل .... Decimal ,Integer تسمى فئات classes (فئات أي قوالب یتم انشاء الآوامر منھا ) وتشترك في ان لكل منھا method Parse فلتحویل قیمة حرفیة إلى قیمة عددیة صحیحة Integer نستخدم Dim B as integer B=Integer . Parse ( الحرفیة القیمة( -6 العلامة ( ّ ) التي تسبق الاسطر تسمى تعلیق ( ملاحظة ) على السطرولایلتفت إلیھا المترجم -7 اي حرف أو علامة لایمكن تحویلھا الى قیمة رقم یتوقف التحویل. -2 تحویل البیانات الرقمیة إلى حرفیة نستخدم الدالة ToString علماً بأن ھذه الدالة لھامعامل یسمى معامل الصیاغة بحیث اذا استخدمت الدالة بدون المعامل فقد تم تحویل البیان الرقمي إلى بیان حرفي غیر مصاغ. ومعنى معامل الصیاغة ھو عبارة عن تحویل البیان من الرقم 0.08 الى % 8 وذلك فمعامل الصیاغة ( argument ( ھنا ھو العلامة .% أمثلة : -1 المعامل ("N("یعید صیاغة الرقم فمثلاً لصیاغة الرقم 98765.4321 یكون : X=98765.4321 x.ToString("N3")= 98,765.432 نجد أنھ تم صیاغة الرقم بوضع ثلاث أرقام فقط بعد العلامة العشریة لأن المطلوب ثلاث أرقام حسب المعامل ("3N(" -7 المعامل (" C(" یظھر علامة العملة \$ بجوار الرقم -8 المعامل (" P (" یظھر علامة النسبة % بجوار الرقم** 

**العملیات الحسابیة -1 العلامة ( \ )ھي قسمة العدد الصحیح : ویقصد بھا الحصول على العدد الصحیح وإھمال باقي القسمة مثال : عند قسمة رقمین بإستخدام علامة القسمة العادیة ( / ) یكون الناتج بصورتھ الحقیقة ( بكسر) فمثلاً : ( 9.6 = 48/5 ) ولكن عند استخدام علامة قسمة العدد الصحیح ( \ ) یتم اھمال الرقم ( .6 ) ویكون الناتج (9 ) فقط -2 Mod للحصول على باقي القسمة مثلاً : ( .6 )من العملیة( 9.6 = 48/5 ) بصرف النظر عن العدد الصحیح (9 ) فمثلا:ً .6 = 5 Mod 48 -2 علامة الأس ( ^ ) تستخدمة في رفع عدد معین إلى الأاس فمثلا ً 25=2^5 = x تنبیھ علیك مذاكرة عملیاً المثال صــ24 والمطلوب فیھ تصمیم برنامج لعملیات الضرب والقسمة والجمع والأس..) كلمة me تستخدم لاظھار قائمة الاستشعار الذاتي التي تحتوي على الكائنات \*\* مجموعة أوامر Catch. …Try تستخدم لاكتشاف الاخطاء التي تحدث أثناء تشغیل البرنامج .علماً بأن البرنامج یظھر رسائل تفید بوجود خطأ بشكل افتراضي وبدون استخدام Catch. …Try ولكن مصممي البرامج یفضلون استخدام Catch. …Try لان ھذا یتیح لھم التعامل مع الاخطاء بأنفسھم وعرض رسائل بذلك ویستخدم الامر Try في محاولة تنفیذ الاوامر التي تلیھ بحیث لوحدث خطأ ینتقل البرنامج مباشرة الى الامر الذي یلي تنفیذ الاوامر Catch وھي الرسائل التي تظھر لتعلن عن وجود خطأ ویتوقف البرنامج. أما في حالة عدم وجود خطأ تنفذ الاوامر إلى النھایة ویتم تجاھل الامر Catch …Try End. ویستخدم الامر Catch في اصطیاد الاخطاء . والامر Try End نھایة المحاولة نتیجة لوجود خطأ. الشكل العام لــ Catch. …Try وعلیك أن تعرف بأنھ یمكن تكرار استخدام Catch.. Try أكثر من مرة في البرنامج الواحد وذلك في مقاطع مختلفة Try مجموعة أوامر للتنفیذ Catch رسالة تفید بوجود خطأ End Try مجموعة أوامر للتنفیذ علیك مذاكرة المثال صـــ31 عملیاً لانھ یوضح استخدام الاوامر Catch. …Try استخدام الاوامر Catch …Try في حالة اظھار رسالة عند ادخال قیمة حرفیة في مربع عددي وأیضاً عند القسمة على صفر التحویل بین انواع البیانات العددیة : - التحویل بین أنواع البیانات العددیة ( بیان عددي إلى بیان عددي آخر ).ھناك نوعان: -1 تحویل مباشر: ویقصد بھ تحویل بیان ذو سعة صغیرة إلى بیان ذو سعة كبیرة، ( والسعة ھي الحیز الموجود بالذاكرة لھذا البیان) مثال على ذلك: یتم التحویل تلقائیاً من البیان Decimal to Integer ملاحظات -: التحویل المباشر لا یصلح فى حالتین : .1 تحویل البیانات من النوع Double الى اى نوع اخر .2 تحویل البیانات التى تحتوى على كسور ( Double , Single ( الى النوع Decimal**

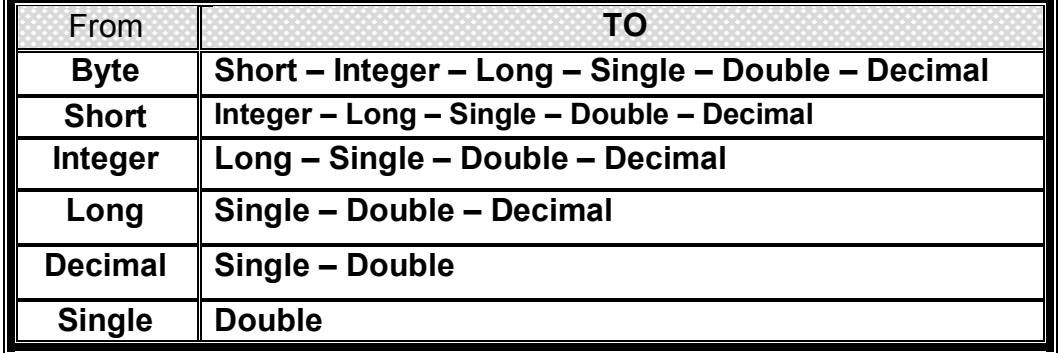

**-2 التحویل الغیر مباشر :**

 **ویقصد بھ تحویل بیان ذو سعة صغیرة إلى بیان ذو سعة كبیرة وذلك یجوز في حالة أن تكون القیمة في البیان ذو السعة الكبیرة مناسبة للبیان ذو السعة الأقل وإلا سیحدث خطأ .** **مثال تحویل Double إلى Integer ولكن یلزم ذلك التحویل بتوافر التصنیف Class ویسمى تصنیف التحویل Convert والذي یتم من خلال كلمة To وذلك كالتالي : اذا أردت تخزین المتغیر Double2number من النوع Double في المتغیر Integer2value من النوع Integer فیكون التحول كالتالي : value2Integer =Convert.ToInt32( number2Double ) \*\* أولویات العملیات الحسابیة -: في ھذه القاعدة یتم الترتیب للمعاملات ترتیباً تنازلیاً (من أعلى إلى أسفل) وذلك في حالة اشتراكھا في عملیة حسابیة فیكون ترتیب العملیات كالتالي: -1 الإجراء بین الأقواس مثلاً 2\*(5+4) 5- = 2\*5-9=13 -2 عملیات الأس مثلا : 4\*3+6^3/2= 4\*3/9+6=3/9+24=3+24=27 -3 عملیات الضرب والقسمة( أیھما أول یتم تنفیذه) مثلا 14=3-17=3-12+5=2/6-12+5 =2/6-2\*6+ 5 -4 عملیات قسمة الاعداد الصحیحة 7+4\2=3+4=7 -5 عملیات حساب باقي القسمة. مثلا 3=6 Mod 39 -6 عملیات الجمع والطرح( أیھما أول یتم تنفیذه 2/8-5+9=4-5+9=4-14=10 ملحوظة: في حالة وجود أكثر من عملیة ضرب في الإجراء یتم الضرب من الیسار إلى الیمین مثلا: 20=4-24=4-16+8=2\*2-16+8=2\*2-2\*8+8 وفي حالة تداخل الاقواس فیتم تنفیذ القیمة التي في الاقواس الداخلیة أولاً ، فمثلاً 13=8+5=2/16+5=(2/ (2\*8) +5) إجابات أسئلة الفصل الاول: ج1 (ب ) ، ( ب )، ( كل ما سبق ) ،( ب ) ، ( ب )، ( أ ) ، ( C( ، )a( ، ) b ( ، ) جــ ) ج2 Statement N1 N2 N3 Dim n1,n2,n3 as integer 0 0 0 N3=N1+N2+N3 0 0 0 N2=N2+2 0 2 0 N1=4 4 2 0 N2=N1-3 4 1 0 N1=N1+N1 8 1 0 N2=N2+N3 8 1 0 N2=5\*N2\N1 8 0 0**

**Dim number1 as Integer 3ج**

**Number1= ( 4 \* 3^2)/(10 Mod 3 - 1 )** 

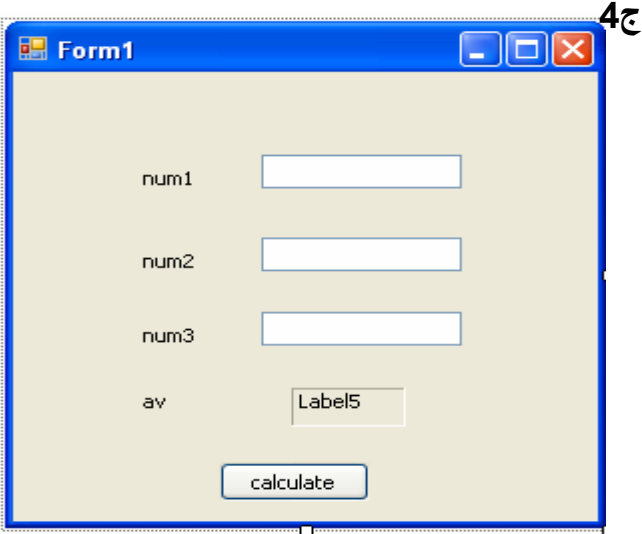

 **36/0=(1-1)36/ = ھذا خطأ لأن القسمة على صفر لیس لھا معنى** 

Private Sub Button1\_Click**….** Dim av, fn, sn, tn As Integer fn = Integer.Parse(Me.txtfirst.Text) sn = Integer.Parse(Me.txtsecond.Text) tn = Integer.Parse(Me.txtthird.Text)  $av = (fn + sn + tn) / 3$ Label5.Text =  $av.ToString('p")$  End Sub End Class

## **أسئلة الوزارة**

7 **السـؤال الأول: أكمـل مكـان النقـط بمـا تراه مناسـباً لكي يجعـل العبـارات صحیحـة: أراد يوسـف حسـاب مسـاحة دائـرة ما، فقـام بكتـابـة البرنـامـج التـالي: Const Pi As Single = 3.14 Dim R As Single Dim Area As Double R = 1000**  $Area = Pi * R * R$ **MsgBox ( Area ) -1 اسـتخدم یوسـف المتغـیر العـددي R من نـوع ............ لوضـع بداخـلھ القیمـة ............** 2- كمـــــــا اســــــتخدم أيضـــــــــاً المخـــــــزن العــــــددي الثـــــــاّبت .... مــــــن النــــــــوع Single لتخصــــــيص لــــــــه **القیمـة ............** 3- كمــــــــــا تـــــــــــم اســـــــــــتخدام المتغــــــــــير العــــــــــددي .............. مــــــــن النــــــــــوع ....................... لوضــــــــــع **فیـھ .................. وھـي تسـاوي تمامـاً 2^R \* Pi. -4 تم الإعـلان عـن المتغـیر العـددي R باسـتخدام الكلمـة Dim ، كمѧا تѧم الإعѧـلان عѧن المخѧزن الثابѧت Pi باسѧـتخدام الكلمѧـة .................. السـؤال الثاني: اختر الإجابة الصحیحة مما بین القوسین لكل مما يأتي: ( Dim , Const , String , Single ) -1 أراد خـال ـد حسـاب مجمـوع درجـات طـالب في المـواد الدراسـية فقـام باسـتخدام متغـيرات عـدديـة من النـوع Single حـيث تـم الإعـلان عنهـا بالكلمـة ................. -2 كما اسـتخدم أيضـاً متغـير مـن النـوع ................... لوضـع فيـه اسـم الطـالـب. -3 كما تـم اسـتخدام متغـير مـن النـوع ................... لوضـع فيه مجمـوع درجات المواد الدراسـية. إجابة السـؤال الأول: 1000 Single -1 3.14 Pi -2 Pi \* R \* R Double Area -3 Const -4 إجابة السـؤال الثاني: Single -3 String -2 Dim -1 السؤال الثالث اختر الإجابة الصحیحة مما بین القوسین لكل مما يأتي: -1 المتغـــير العـــددي الــذي يأخـــذ قيـــم عـدديـــة صحيحـــة مــن 0 إلــى 255 هـــو .( String – Integer – Byte ) النـوع مـن -2 المتغـير من النـوع ( Boolean – Byte – Short ( يأخـذ القيمـة True أو False. -3 لتخـزين قـيم عدديـة تحتوي على كسـور نستخدم متغيرات من النوع (Integer – Short – Single(. -4 لتخـــزين قـــيم عـدديـــة صحيحـــة لا تحتـــوي علــى كســـور نســـتخدم متغـــيرات .( Single – Double – Integer ) النـوع من -5 مـــن قـواعــــد تسـميــــة المتغــــيرات أو الثـوابــــت فـــي البرنامــــج، يجــــب أ ن تبـدأ بـ ( رقـم - حـرف – أي رمـز ). -6 يمكـن اسـتخـدام الكلمـة ( Dim – Const – End ( للإعـلان عن أسـماء المتغـيرات في البرنامـج.**

**إعداد حامد محمد موجھ كمبیوتر ادارة منیة النصر التعلیمیة com.gmail@421hamed صفحة 7 من 25**

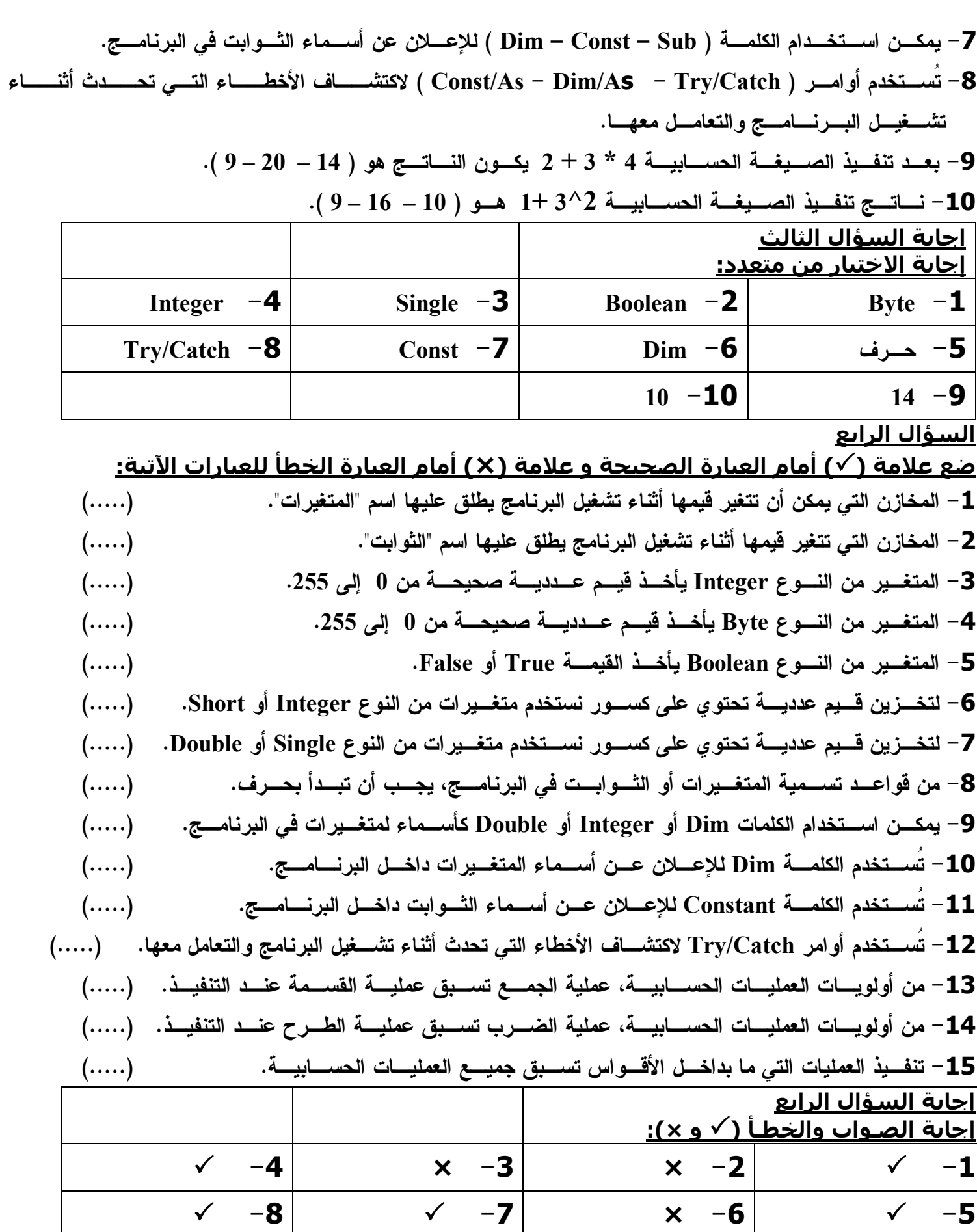

 $\times$  -12  $\times$  -11  $\times$  -10  $\times$  -9

 $\sqrt{ -15}$   $\sqrt{ -14}$   $\times$  -13

**السـؤال الخامس : ضع علامة ( (أمام العبارة الصحيحة وعلامة ( (أمام العبارة الخطأ مما يلي: -1 البيانات التي يتم ادخالها للبرنامج تخزن في متغيرات بذاكرة الجهاز الداخلية. ( ) -2 تتكون الذاكرة الداخلية للكمبيوتر من مجموعة خلايا تسمي Disks.( ) -3 إذا كانت القيم المخزنة تتغير أثناء تشغيل البرنامج فإنه يطلق على مخازنها بأنها متغيرات. ( ) -4 إذا كانت القيم لا تتغير أثناء تشغيل البرنامج فإنه يطلق على مخازنها بأنها ثوابت. ( ) -5 المتغيرات من أنواع (Short & Long & Integer (تستخدم لتخزين الأعداد الصحيحة فقط وليست الأعداد التي تحتوى على كسور. ( ) -6 يسمح أن يحتوى اسم المتغير على أي رموز أو علامات خاصة كالمسافة والنقطة وعلامة الاستفهام وعلامة التعجب. ( ) -7 لا يسمح بأن يكون اسم المتغير من الكلمات المحجوزة (words reserved (في Basic Visual ( ) .(dim , double, integer,const) مثل -8 يتم الإعلان عن المتغيرات باستخدام جملة Dim.( ) -9 الثوابت المسماة هي ثوابت يقوم المبرمج بتعريفها طبقاً لاحتياجات البرنامج. ( ) -10 يتم الإعلان عن الثوابت باستخدام جملة Const.( ) إجـابـة السـؤال الخامس :**

 $\checkmark$  -5  $\checkmark$  -4  $\checkmark$  -3  $\checkmark$  -2  $\checkmark$  -1  $\checkmark$  -10  $\checkmark$  -9  $\checkmark$  -8  $\checkmark$  -7  $\checkmark$  -7  $\checkmark$  -6

**الفصل الثاني - الشروط والقرارات**

 **س وضح معنى الصیغة أو ( التعبیر) الشرطي ؟ ج ھو عبارة صیاغة (تعریف ) للعلافة بین قیمتین ( القیمة یمكن أن تكون متغیر أو خاصیة أو ثابت أو قیمة مجردة) فالتعبیر الشرطي لھ قیمة تتوقف على صحة العلاقة فتكون القیمة true أو عدم صحتھا فتكون القیمة false ولصیاغة التعبیر الشرطي نستخدم علامات المقارنة مثل =,=<,=>,<>,>, < A=5 , B=9 : فمثلا A>B Result False & A<B Result True**

**- الأمر ( Else . …Then .. …IF( فھذا الأمر معناه : اذا كانت القیمة True اذھب لتنفیذ الأمر. فیما عدا ذلك نفذ الأمر التالي وكذلك العكس في حالة القیمة False** 

**فتكون القاعدة** 

9 **IF Condition الشرط Then نفذ مقطع الجملة1 1 block Statement فیما عدا ذلك نفذ الجملة 2 Else Statement block 2 الخروج من الشرط IF End مثال :لحساب الراتب الاسبوعي لموظف ساعات العمل 40 واجر الساعة 5 ج الزبادة عن 40ساعة یكون الاجر للزیادة 10 Private Sub Button1\_Click Dim HW, S, OT HW = 45 If HW > 40 Then**  $OT = 10 * (HW - 40)$  $S = 40 \times 5 + 0T$  **Else**  $S = 5 * HW$  **End If MsgBox(" The salary =" & S**)

**إعداد حامد محمد موجھ كمبیوتر ادارة منیة النصر التعلیمیة com.gmail@421hamed صفحة 9 من 25**

| 1. $P = 0$                    | 1. $P = 0$ | 1. $P = 0$ | 1. $P = 0$ |
|-------------------------------|------------|------------|------------|
| 1. $P = 0$                    | 1. $P = 0$ |            |            |
| 1. $P = 0$                    | 1. $P = 0$ |            |            |
| 1. $P = 0$                    | 1. $P = 0$ |            |            |
| 1. $P = 0$                    | 1. $P = 0$ |            |            |
| 1. $P = 0$                    | 1. $P = 0$ |            |            |
| 1. $P = 0$                    | 1. $P = 0$ |            |            |
| 1. $P = 0$                    | 1. $P = 0$ |            |            |
| 1. $P = 0$                    | 1. $P = 0$ |            |            |
| 1. $P = 0$                    | 1. $P = 0$ |            |            |
| 1. $P = 0$                    | 1. $P = 0$ |            |            |
| 1. $P = 0$                    | 1. $P = 0$ |            |            |
| 1. $P = 0$                    | 1. $P = 0$ |            |            |
| 1. $P = 0$                    | 1. $P = 0$ |            |            |
| 1. $P = 0$                    | 1. $P = 0$ |            |            |
| 1. <math display="inline</td> |            |            |            |

**مقارنة القیم والمتغیرات الحرفیة : ویقصد بذلك مقارنة المتغیرات الحرفیة بمتغیرات أو ثوابت حرفیة أخرى بحیث أن لكل متغیر كود ملحوظة -1المتغیرات الحرفیة والثوابت عبارة عن(أرقام وحروف ورموز ) -2الكود عبارة رقم ثابت ویسمى رتبة لكل متغیر. -3ANSI طریقة لتخزین الرموز فى ذاكرة الحاسب الالى حیث یتم اعطاء كل حرف أو رقم أو رمز رتبة أو رقم ثابت لا یتغیر فمثلاً الحرف a لھ كود ( رتبة ) وھو الرقم 97 ، و الحرف A لھ كود ( رتبة ) وھو الرقم 65 لذا یمكن أن نقارن بین المتغیرین a,A فیكون رتبة A أقل من رتبة a مثال على ذلك المقارنة بین "Ahmed, ahmed نجد أن Ahmed < ahmed قیمتھ False . وھكذا لمزید من المعلومات علیك متابعة الجدول صـــ59,60 . استخدام IF مع الأدوات: -1 Button Radio تستخدم في اتاحة مجموعة من البدائل لاختیار واحد منھا فقط. -2 Box Check تستخدم في اتاحة مجموعة من البدائل لاختیار أي منھا. -3 Box Group في أنھ یضم بداخلھ مجموعة من Button Radio , Box Check لاختیار اختیار واحد من كل منھما. تعریفات لخواص الادوات : -1 خاصیة Name تستخدم لتحدید اسم الاداة ( rad لـ Radio - CHK لـ Check - grp لـ Group( -2 خاصیة Color Back تحدید لون الخلفیة و Color Fore تحدید لون الكتابة -3 Appearance تستخدم لتحدید شكل الاداة -4 Checked لتحدید ما اذا كان الاداة تم اخیارھا أم لا -5 Enabled تتیح التعامل مع الاداة -6 Height لتحدید ارتفاع الاداة و Width لتحدید عرض الاداة -7 Image تحدید الصورة -8 Text تحدید الكتابة** 

**-9 Visible تحدد مااذاكانت الاداة مرئیة أم لا**

**-10 Flatstyle تحدید شكل الاداة box group**

**-11 مثال تصمیم برنامج لعمل فاتورة بحساب المریض مقابل اختبار CBC بسعر 21.0 واختبار TIC بسعر 7.5,**

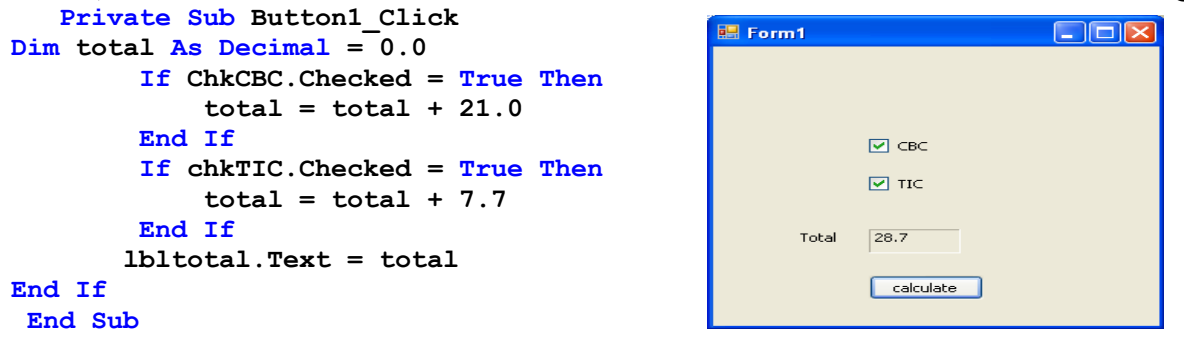

12 **حل أسئلة الفصل الثاني ج-1 ( ب،أ،ب ،أ ،جـ ، جـ،د، د،أ، د ) ج-2 " Good " ج-3 وضع IF End بعد السطر السادس مباشرة ووضع IF بدلا من ElseIf في بدایة السطر السابع.** Private Sub Button1\_Click Dim hour As Integer hour = 13 If hour <= 11 Then Me.Label1.Text = "am" Else Me.Label1.Text = "pm" End If If hour > 23 Then Me.Label1.Text = "hour can not be more than 23" Else End If End Sub **ج4** Dim ba, tr As Decimal tr = Val(Me.TextBox1.Text) ba = ba + tr If Me.RadioButton1.Checked = True Then ba = ba + 150 End If If Me.RadioButton2.Checked = True Then ba = ba - 120 End If If ba < Me.RadioButton2.Checked Then (" لایكفي رصیدكم لان الشیك صرف لايمكن ")MsgBox End If If Me.RadioButton3.Checked = True Then ba = ba - 50 End If Me.TextBox2.Text = ba **أسئلة الوزارة السـؤال الاول: اخـتر للمجموعة ( أ ) ما يناسبها من المجموعة (ب): ( أ ) (ب) -1 الرمز > يسمي -2 الرمز => يسمي -3 الرمز < يسمي -4 الرمز =< يسمي -5 الرمز <> يسمي -6 الرمز = يسمي (....) أكبر من أو يساوي. (....) لا يساوي. (....) أصغر من. (....) يساوي. (....) أصغر من أو يساوي. (....) أكبر من. إجـابـة السؤال الاول : 3-2-6-1-5-4 X=8 , Y=2 , J=3 , K=4 :كالتالي قیمھا صحیحة متغیرات X, Y, J, K, Z كانت إذا : الثاني السـؤال اخـتر القيمة الصحيحة للمتغير Z بعد تنفيـذ الأوامـر التـاليـة: If X > Y And J < K Then Z = X - Y Else Z = J + K End If أ- 6 ب- 7 ج- 8 إجـابـة السـؤال الثاني : أ**

**إعداد حامد محمد موجھ كمبیوتر ادارة منیة النصر التعلیمیة com.gmail@421hamed صفحة 12 من 25**

**السـؤال الثالث: اقـرأ التعليمـات التـاليـة: Dim Age , Mark , Total As Single Age = 25.5 Mark = 90 If Age < 26 Then Age = 16 Mark=100 End If Total = Mark \* 2 بعـد تنفيـذ هـذه التعليمـات، اختر الإجابة الصحيحة لكل مما يلي: -1 قيمـة المتغـير Age تسـاوي : أ- 25.5 ب- 90 ج- 16 -2 قيمـة المتغـير Mark تسـاوي: أ – 90 ب- 100 ج- 25.5 -3 قيمـة الشـرط 26 > Age هـي: أ– 25.5 ب- True ج- False -4 قيمـة المتغـير Total تسـاوي: أ– 200ب- 180 ج- 190 إجابة السؤال الثالث : -1 ج -2 ب -3 ب -4 أ السـؤال الرابع: اخـتر الإجـابـة الصحيحة مما بين القوسـين لكل مما يأتـي: ( RadioButton - CheckBox - GroupBox – Checked – Enabled - CheckedOn ) -1 تحدد الخاصية .............. أنه تم اختيار الأداة CheckBox. -2 تحدد الخاصية .............. ما إذا كان المستخدم يستطيع التعامل مع الأداة. -3 تستخدم الأداة .............. لعرض البدائل على أن يقوم المستخدم باختيار بديل واحد فقط. -4 تستخدم الأداة .............. لعرض البدائل ويمكن للمستخدم اختيار أكثر من بديل. -5 يمكن استخدام الأداة .............. لتقسيم الأدوات إلى مجموعات. إجـابـة السـؤال الرابع : GroupBox -5 CheckBox -4 RadioButton -3 Enabled -2 Checked -1** 臣 Form1 $\overline{\mathsf{X}}$ Form1  $\overline{\mathsf{X}}$ **السـؤال الخامس:** النوع النوع ⊟ ذکر ⊝ ذکر ⊝ أنثي ⊟ أنثى **( 2 ) ( 1 ) اختر رقم التصمیم المناسب من ھذین الشـكلین: ............ إجـابـة السـؤال الخامس : 2 السـؤال السادس:** 酮 Form1 $\overline{X}$ 酮 Form1 $\overline{\mathsf{X}}$ <mark>عن الووايات</mark> ً <mark>من ال</mark>هوايات □ السياحة □ التأليف ○ السباحة ○ التأليف □ القراءة ○ القراءة كرة القدم  $\Box$  الخياطة  $\Box$ ○ كرة القدم ○ الخياطة ○ الرسـم ⊡ الرسيم **( 2 ) ( 1 ) اختر رقم التصمیم المناسب من ھذین الشـكلین: ........... إجـابة السـؤال السادس : 2 السـؤال السابع:**  $P -$  GroupBox2 GroupBox1 ⊘ الإسلامية ⊝ ڏڪر ○ الإسلامية ⊝ ڈ≥ر ⊙ المسيحية. ⊝ اَنٹی ⊝ المسيحية ⊝ اَنْتُی ⊜ اليهودية اليهودية  $\circ$ **( 2 ) ( 1 )اختر رقم التصمیم المناسب من ھذین الشـكلین: ...... إجـابـة السـؤال السابع : 2** 13 **إعداد حامد محمد موجھ كمبیوتر ادارة منیة النصر التعلیمیة com.gmail@421hamed صفحة 13 من 25**

**السـؤال الثامن:**

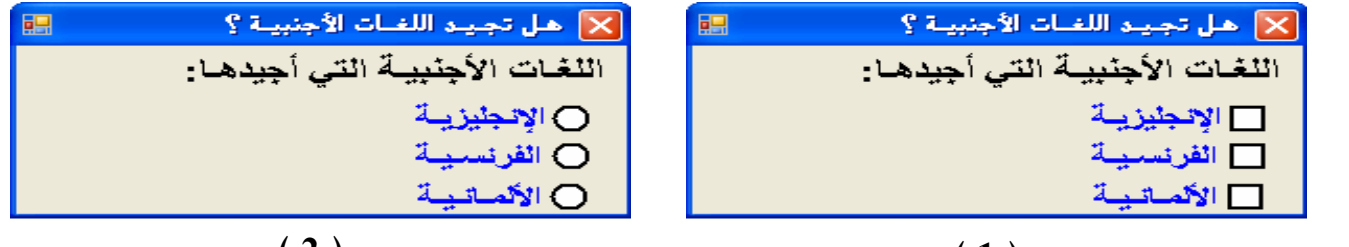

**اختر رقم التصمیم المناسب من ھذین الشـكلین: ...........إجـابـة السـؤال الثامن: 1 ( 2 ) ( 1 )**

**السـؤال التاسع:**

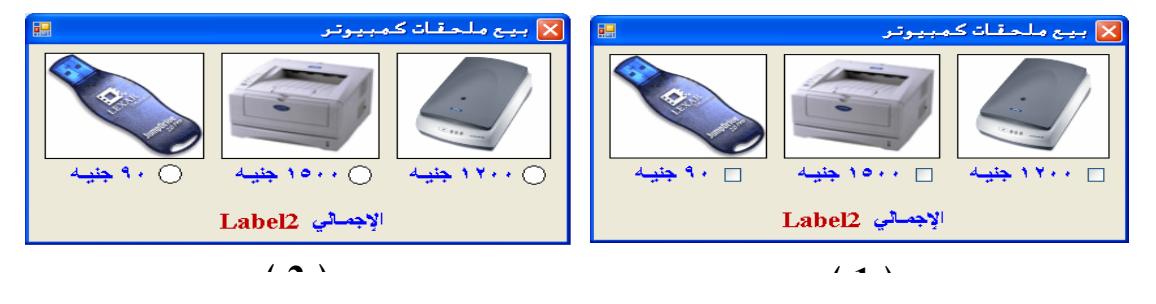

**اختر رقم التصمیم المناسب من ھذین الشـكلین: ......**

**.إجـابـة السـؤال التاسع: 1**

**السـؤال العاشر: إذا كانت قيمة المتغير A تساوي 20 وقيمة المتغير B تساوي 15 ضع علامة ( (أمام العبارة الصحيحة وعلامة ( (أمام العبارة الخطأ مما يلي:**

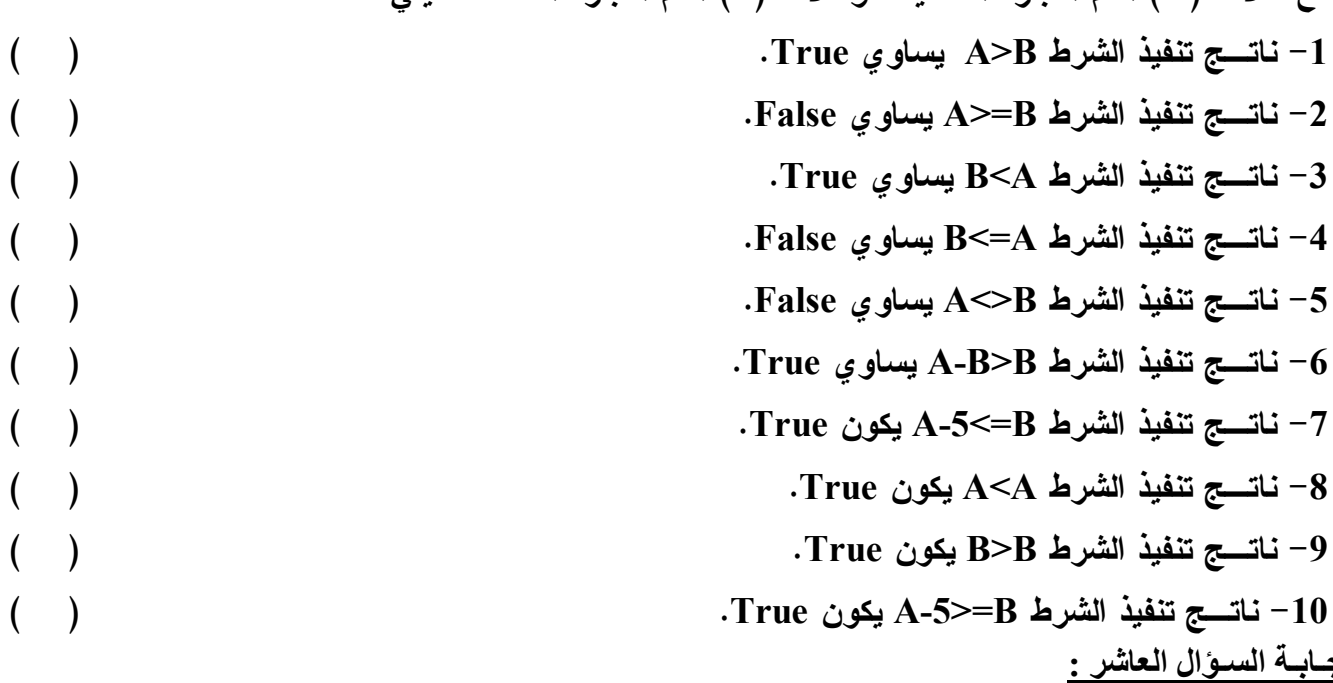

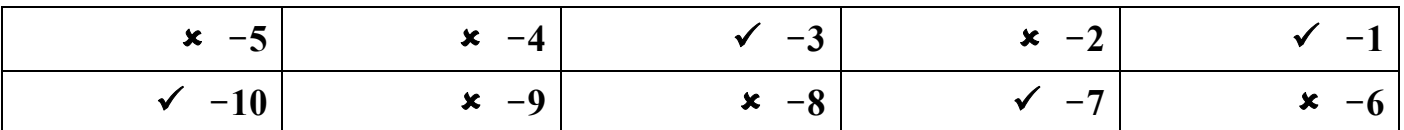

**السؤال الحادي عشر: أقرأ التعليمات التالية:**

**Arabic=30 English=20 If Arabic>25 Then Total=Arabic +English Avg=( Arabic +English )/2 Else Arabic=25 English=22 Total=Arabic + English Avg=( Arabic +English )/2 End if بعد تنفيذ التعليمات السابقة ضع علامة ( (أمام العبارة الصحيحة وعلامة ( X ( أمام العبارة الخطأ لكل مما يلي . .1 قيمة المتغير Arabic تساوي 30 . ( ) .2 قيمة المتغير English تساوي .22 ( ) .3 ناتج التعبير25<Arabic يكون TRUE.( ) .4 قيمة المتغيرTotal تساوي 47 . ( ) .5 قيمة المتغير Avg تساوي .23.5 ( ) السؤال الثاني عشر: اقرأ التعليمات التالية: Age=25.5 Mark=90 If Age<26 Then Age=16 Mark=100 End If Total=Mark\*2 بعد تنفيذ التعليمات السابقة اختر الإجابة الصحيحة لكلا مما يلي. -1 قيمة المتغير Age تساوي : أ- 25.5 ب- 90 ج- 16 -2 قيمة المتغير Mark تساوي: أ – 90 ب- 100 ج- 25.5 -3 قيمة الشرط 26>Age : أ – 25.5 ب- True ج-False** 

**-4 قيمة المتغير Total تساوي: أ – 200 ب- 180 ج190-** 

**السؤال اثالث عشر: اقرأ التعليمات التالية: 50=A 30=B**

**أكمل الجمل التالية مستخدما القيم FALSE - TRUE**

- **.1 قيمة الشرط 10<B OR 50=A يكون .................**
- **.2 قيمة الشرط 10=B AND 50=A يكون .................**
	- **.3 قيمة الشرط 10<B NOT يكون .................**
- **.4 قيمة الشرط 30=B AND 50=A يكون .................**
	- **.5 قيمة الشرط 10<B OR 20=A يكون .................**

**A=…….. If A>=90 Then "ممتاز" MsgBox End If If A<90 And A>=75 Then "جيد جدا" MsgBox End If If A<75 And A>=50 Then "ناجح" MsgBox End If If A<50 Then "راسب" MsgBox End If بعد قراءة التعليمات السابقة ضع علامة ( ( أمام الإجابة الصحيحة وعلامة ( X ( أمام العبارة الخطأ لكلا مما يلي : .1 إذا كان 92=A يظهر مربع كتابه يحتوي على ممتاز ( ) .2 إذا كان 49=A يظهر مربع كتابه يحتوي على ناجح ( ) .3 إذا كان 77=A يظهر مربع كتابه يحتوي على جيد جدا ( ) .4 إذا كان 88=A يظهر مربع كتابه يحتوي على جيد ( ) .5 إذا كان 70=A يظهر مربع كتابه يحتوي على ممتاز ( ) .6 إذا كان 30=A يظهر مربع كتابه يحتوي على ناجح ( ) .7 إذا كان 55=A يظهر مربع كتابه يحتوي على جيد ( ) .8 إذا كان 90=A يظهر مربع كتابه يحتوي على ممتاز ( ) السؤال الخامس عشر : اختر الإجابة الصحيحة مما بين القوسين لكل مما يأتي: ( RadioButton - CheckBox - GroupBox – Checked – Enabled - CheckedOn ) .1 الخاصية .............. تحدد هل تم اختيار الأداة CheckBox . .2 الخاصية .............. تحدد إذا كان المستخدم يستطيع التعامل مع الأداة. .3 تستخدم الأداة .............. لعرض البدائل على أن يقوم المستخدم باختيار بديل واحد فقط. .4 تستخدم الأداة .............. لعرض البدائل ويمكن للمستخدم اختيار أكثر من بديل . .5 تستخدم الأداة .............. لتقسيم الأدوات إلى مجموعات . السؤال السادس عشر : إذا كانت قيمة التغير A تساوي 20 وقيمة المتغير B تساوي 15 ضع علامة ( (أمام الإجابة الصحيحة وعلامة ( X ( أمام العبارة الخطأ. أ- ناتج الشرط B>A يساوي TRUE.( ) ب- ناتج الشرط B>=A يساوي FALSE.( ) ج- ناتج الشرط A<B يساوي TRUE.( ) د- ناتج الشرط A<=B يساوي FALSE.( ) هـ - ناتج الشرط B<>A يساوي FALSE.( ) و- ناتج الشرط B>B-A يساوي TRUE.( ) ز- ناتج الشرط B<=-5A يكون TRUE.( )**

**الإجابة إجابة السؤال الحادي عشر: ( (ب- (X (ج- ( (د - (X ( هـ - (X (و- (X ( ز - (( ( X) -5 ( X) -4 ( ) -3 ( X) -2 () :عشر الثاني السؤال إجابة إجابة السؤال الثالث عشر -1ج- 16 -2 ب- 100 -3ب- TRUE -4 أ– 200 إجابة السؤال الرابع عشر : TRUE -5 TRUE -4 FALSE -3 FALSE -2 TRUE .1** (<) -8 ( X )-7 ( X )-6 ( X )-5 ( X ) -4 ( √ ) -3 ( X ) -2 ( √ ) -1 ( ∑ ) 8 ( X )-7 ( X )-6 ( X )-5 ( X ) -4 ( √ ) **إجابة السؤال السادس عشر : .GroupBox-5 .CheckBox -4 . RadioButton -3 . Enabled .-2 Checked .1 الفصل الثالث أوامر التكرار ھي أوامر تتحكم في إعادة تنفیذ مجموعة من الاوامر حتى یتحقق شرط معین -4 الامر loop………While Do معناه تنفیذ الاوامر ابتداء من الامر الذي یلي الشرط حتى یصل الى آخر أمر قبل Loop ثم یعود الامرالى While Do لیتم تقییم الشرط مرة اخرى فلو قیمة الشرط True فیستمر التكرار أما لو False فینتھي التكرار ویقوم بتنفیذ الامر الذي یلي كلمة loop مباشرة Do While…condition Statement 1 Statement 2 To Statement n Loop مثال : بإستخدام الامر loop.……while Do صمم برنامج لجمع الاعداد الفردیة من 1 حتى نھایة ( limit (** 

Private Sub Button1\_Click……… Dim limit,  $x$ , total As Integer limit = Integer.Parse(TextBox1.Text)  $x = 1$ Do While  $x \leq 1$ imit  $total = total + x$  $x = x + 2$  Loop  $Me.Label2.Text = Format(total, "")$ End Sub End Class

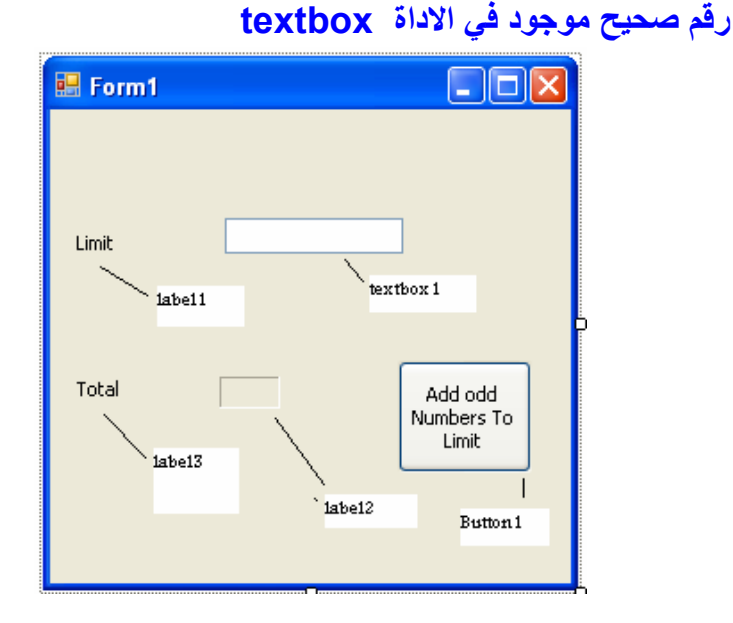

**انظر بالكتاب ص97 جدول 2-3 تتبع تنفیذ المثال** 

**ملاحظات: -1 تم اعطاء الخاصیة BorderStyle القیمة D3Fix ، والخاصیة Size Auto القیمة False وذلك للاداة 2Label واستخدمنا الدالة Format لتحدید شكل المخرجات من حیث ظھور الارقام بإستخدام العلامة العشریة ( ، ) والاصفار وشاغلات أماكن الارقام (#) ویكونوا بالشكل (#،0 ) فمثلا : -1 استخدام الرقم 3.456 مع ("00.00") Format تكون نتیجة مخرجات الرقم 03.45 فنجد أنھ تم إستبدال الصفر برقم والفراغ بصفر -2 و- استخدام الرقم 3.456 مع ( " .## ##")Format تكون نتیجة مخرجات الرقم 3.45 فنجد أنھ تم إستبدال العلامة # برقم والفراغ بلا شئ. -5الامر Next…… For : یستخدم في معرفة عدد مرات التكرار مسبقاً For counter=start to end step Increment Statement1 Stetement2 . .Stetement n Next Stetement x تعتبرالكلمة For بدایة التكرار والكلمة Next تحدد نھایة التكرار Counter ھو متغیر رقمي یقوم بحساب عدد مرات التكرار** , **Start ھي قیمة رقمیة تحزن بالعداد counter توضع على یمین الكلمة To أما End ھي قیمة رقمیة توضع على یسار الكلمة To ویستمر التكرار طالما أن قیمة start أقل من قیمة end ویتوقف التكرار مع العكس و كلمة Step تعنى خطوة واستخدامھا اختیاري فعند اختیارھا فذلك یعني أن التكرار یزداد بالقیمة ( Increment ( وھي قیمة توضع بعد Step وفي حالة عدم استخدام Step تزید قیمة العداد بشكل افتراضي بمقدار (1 )بعد كل تكرار ویستمر التكرار حتى تصبح قیمة Start التي على الیسار اكبر من القیمة end التي على یمین TO عنئذ ینتھي التكرار ویتم تنفیذ الامر الذي یلي Next مثال** Private Sub Form1\_Load

```
Dim counter, x As Integer
        For counter = 1 To 20 Step 2
             MsgBox(counter)
         Next
    End Sub
```
#### **-6الاداة ListBox**

**ھي أداة ترتبط غالبا بالتكرار ، وتتیح للمستخدم انشاء قائمة من العناصر نختار منھا وھي عبارة عن مستطیل بداخلھ صفوف نصیةوعندما یزید النص عن حجم المستطیل تنشىء شریط تمریر رأسي وافقي Bar Scrol \*\* خصائص ListBox : الخاصیة Name لمعرفة اسم الادارة ، الخاصیة Items معرفة العناصر الموجودة داخل الاداة، والخاصیة Horizontalscrollbar تحدید القیمة False أو True لشریط التمریر، الخاصیة selecteditems لتحدید العنصر الذي وقع علیھ الاختیار ، الخاصیة sorted تحدید قیمة true or false لترتیب العناصر ابجدیاً بصرف النظر عن ترتیب ادخالھا . طرق الخاصیة Items للأداة ListBox**

- **-1 الطریقة (Text(Add اضافة النص مابین قوسین في آخر القائمة.**("saturday("Add.Items.lstdays
	- **-2 الطریقة Count لمعرفة عدد العناصر في القائمة** (Count.Items.lstdays.Me(MsgBox
	- lstdays.Items.Insert(1, "sunday")**محدد مكان في text اضافة Insert (Index,Text) -3**
		- lstdays.Items.Remove("sunday") **من text حذف Remove(text) -4**
		- lstdays.Items.RemoveAt(4) **ترتیبھ برقم المحدد العنصر حذف Remove At (index) -5**
			- **-6 ()Clear تستخدم لإفراغ ListBox من كل العناصر**()Clear.Items.lstdays

### **مثال: تصمیم برنامج لادخال أیام الاسبوع في ListBox ونسخ المحتویات إلى ListBox آخر**

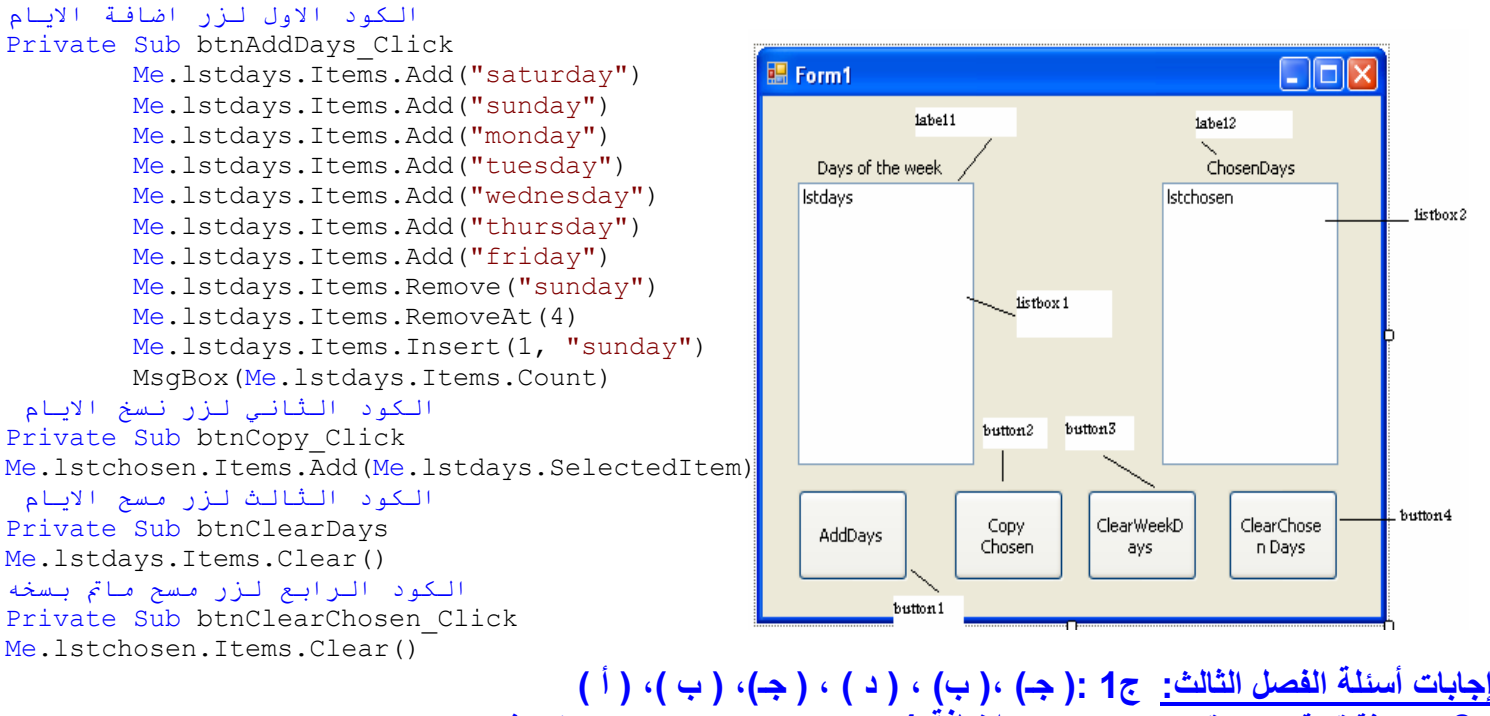

**ج2 : اضافة قیمة 0=x قبل While Do واضافة 1 + x = x بعد While Do ثم نفذ البرنامج كما ھو ولا تنس الاعلان عن المتغیرات ج3 : عدل إلى 10 =< x Until Do ثم أكمل البرنامج كما ھو.**

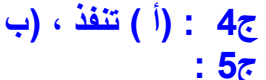

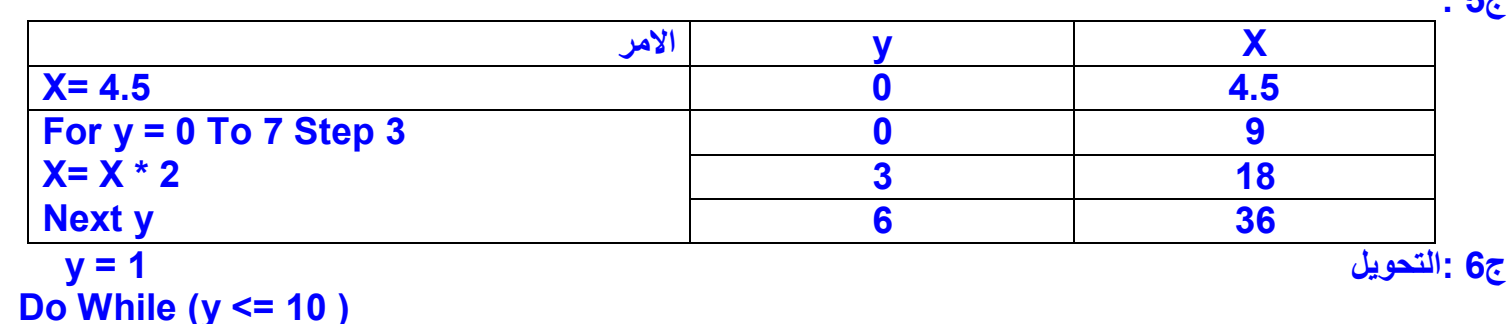

**MsgBox(y\*y) Loop** 

**أسئلة الوزارة**

**السـؤال الاول: اختر الإجابة الصحيحة مما يلي: -1 الأمر Loop. …While Do عندما يكون ناتج الشرط True: أ- لا يتم تنفيذ أي أمر من أوامر التكرار. ب- يتم تنفيذ أوامر التكرار. ج- يتم تنفذ جزء من أوامر التكرار. -2 في الأمر الآتي Next2..... Step 6 to 1 =N For عدد مرات التكرار يساوي: أ- 3 ب- 4 ج- 5**

**ج4 : (أ ) تنفذ ، (ب ، جـ ) لاتنفذان** 

**-3 يمكن معرفة عدد عناصر الأداة ListBox باسـتخدام: أ- Counter ب- Count ج- SelectedItems -4 في الأمر Loop. …While Do يستمر تنفيذ أوامر التكرار طالما الشرط قيمته: أ- True ب- False ج- Nothing**

**-5 يمكن استخدام الطريقة (index (RemoveAt للأداة ListBox لحذف عنصر حسب:**

**أ- ترتيب العنصر. ب- نوع العنصر. ج- نص العنصر.**

**-6 يمكن استخدام الطريقة ( text, Index ( Insert للأداة ListBox لإضافة:** 

**أ- عنصر في آخر الترتيب. ب- عنصر عند ترتيب معين. ج- عنصر في أول الترتيب.**

**إجـابـة السـؤال الاول :**

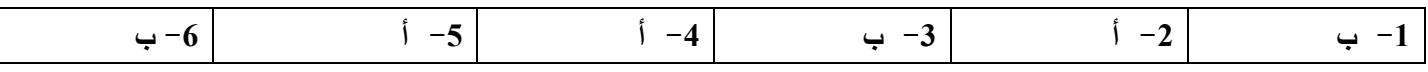

**إعداد حامد محمد موجھ كمبیوتر ادارة منیة النصر التعلیمیة com.gmail@421hamed صفحة 19 من 25**

19

```
20
                             السـؤال الثاني: أعـد ترتيب الأكواد التالية حسب المطلوب في كل برنامج:
                                           أ - احسب مجموع الأعداد الفردية من 1 إلى 8 واظهر الناتج في مرربع رسالة:
  (.....)Total = Total + i
  (.....)MsgBox(Total)
  (.....)Next
  (.....)For i = 1 To 8 Step 2
  (.....)Dim i, Total As Integer
                                          ب- احسب مجموع الأعداد الفردية من 1 إلى 8 واظهر الناتج في مرربع رسالة:
  (.....)Loop
  (.....)Do While i <= 8
  (.....)Dim i = 1, total As Integer
  (.....)MsgBox(Total)
  (.....)Total = Total + i
  (.....)i = i + 2
                                                          ج- إظهر الأعداد الصحيحة من 1 إلى 10 في مربع رسالة:
  (.....)Loop
  (.....)Do While i <= 10
  (....)Dim i = 1(.....)MsgBox(i)
( \ldots ) i = i + 1إجـابـة السـؤال الثاني (أوامر التكرار):
                                            أ- ب- ج-
                                                                               السـؤال الثالث: 
   Dim Count, Sum As Integer
   Count = 1Sum = 0
   Do While Count <= 10
        Sum = Sum + Count
       Count = Count + 3Loop
   MsgBox(Sum)
                                               بعـد تنفيـذ هـذا الكـود تكـون القيمة النهـائيـة للمتغـير Sum هي:
                                                        أ- 12 ب- 22 ج- 35
                                                         إجـابـة السـؤال الثالث (أوامر التكرار): ب
    السؤال الرايع ضع علامة ( (أمام العبارة الصحیحة و علامة (×) أمام العبارة الخطأ للعبارات الآتیة:
                            -1 الأمر loop. …while Do عندما يكون ناتج الشرط false تنفذ الأوامر التي تلي loop.( ) 
                              -2 الأمر loop. …while Do عندما يكون ناتج الشرط true تنفذ الأوامر التي تلي الشرط. ( )
                                   -3 الأمر loop. …while Do يستمر تكرار تنفيذ الأوامر طالما الشرط ناتجة false.( ) 
                                                                                   3
                                                                                   5
                                                                                   4
                                                                                   2
                                                                                   1
                                                      5
                                                      2
                                                      1
                                                      6
                                                      3
                                                      4
                                5
                                2
                                1
                                3
                                4
```
**إعداد حامد محمد موجھ كمبیوتر ادارة منیة النصر التعلیمیة com.gmail@421hamed صفحة 20 من 25**

**-4 الأمر loop. …while Do يتوقف تكرار تنفيذ الأوامر عندما يصبح الشرط true.( ) -5 الأمر loop. …while Do يتم تقييم الشرط في بداية كل تكرار. ( ) -6 الأمر next..…For غير معروف عدد التكرارات التي سوف تتم. ( ) -7 الأمر next..…For فيه يتم تحديد القيمة التي يبدأ عندها عملية التكرار والقيمة التي ينتهي عنها التكرار وقيمة الخطوة. ( ) -8إليك ما يلي 2 step 10 to 2=i for عدد مرات التكرار .5 ( ) -9 يمكنك من خلال خصائص الأداة Listbox عمل فرز للعناصر المعروضة. ( ) 10 – أثناء التشغيل لا يمكن حذف عنصر من العناصر المعروضة لدى الأداة Listbox.( ) -11 يمكنك إضافة عنصر للأداة Listbox عند ترتيب معين. ( ) السؤال الخامس أختر الإجابة الصحيحة مما يلي : -1 الأمر loop. …while Do عندما يكون ناتج الشرط true أ- لا ينفذ أي من أمر من أوامر التكرار .ب- تنفذ أوامر التكرار. ج- تنفذ مره على الأقل. -2 إليك ما يلي 2 step 6 to 1=i for عدد مرات التكرار أ- 3 ب- 4 ج- 6 -3 الخاصية المسئولة عن معرفة عدد عناصر الأداة ListBox أ- counter ب-count ج- selecteditems -4 الأمر loop. …while Do يستمر تنفيذ الأوامر طالما الشرط قيمته أ- true ب- false ج- nothing -5 الإجراء (index ( RemoveAt للأداة ListBox يقوم بحذف عنصر حسب أ- الترتيب ب- العنصر ج- نص العنصر -6 الإجراء ( text, Index ( Insert للأداة ListBox يقوم بإضافة أ- عنصر في آخر الترتيب ب عنصر عند ترتيب معين ج- عنصر في أول الترتيب السؤال السادس أكمل العبارات الآتية بما يناسبها مما بين القوسين : ( False – بداية – True - ) text, Index ( Insert - عنصر عند ترتيب معين - explorer solution – أربعة – عشرة ) -1 الأمر loop. …while Do عندما يكون ناتج الشرط ...... تنفذ الأوامر التي تلي loop. -2 في الأمر loop. …while Do يتم تقييم الشرط في ...... كل تكرار. -3في الأمر loop. …while Do عندما يكون ناتج الشرط ...... تنفذ الأوامر التي تلي الشرط. -4 يمكنك إضافة عنصر للأداة box List عند ترتيب معين باستخدام الإجراء ....... .…… بإضافة يقوم List Box للأداة Insert ( Index ,text ) الإجراء -5 -6 إليك ما يلي 2 step 10 to 4 = I for عدد مرات التكرار تساوي ....... السؤال السابع اختر من العمود ( أ ) ما يناسبه من العمود ( ب) العمود ( أ ) العمود ( ب ) Insert ( Index ,text ) -1 .List Box الأداة عناصر عدد لمعرفة -1 -2 بيان العنصر المحدد في الأداة Box List. -2 count**

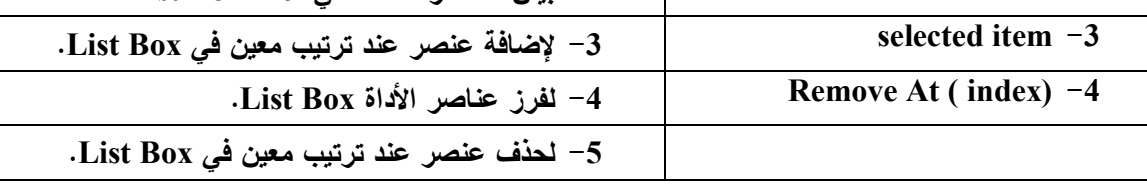

#### **السؤال الثامن اختر من العمود ( أ ) ما يناسبه من العمود ( ب)**

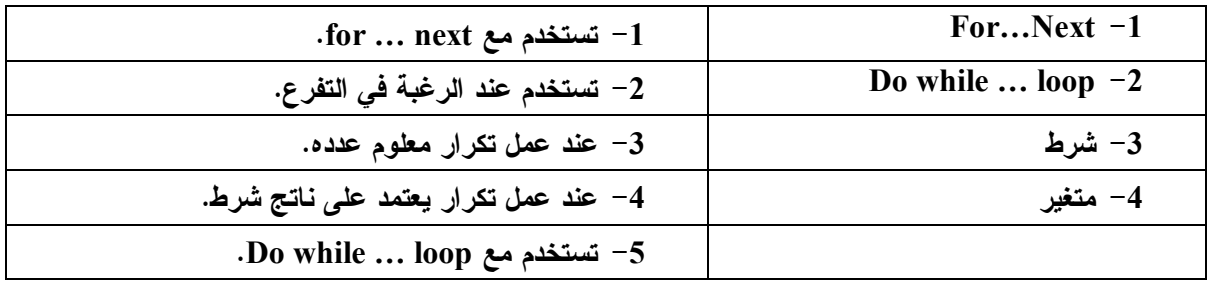

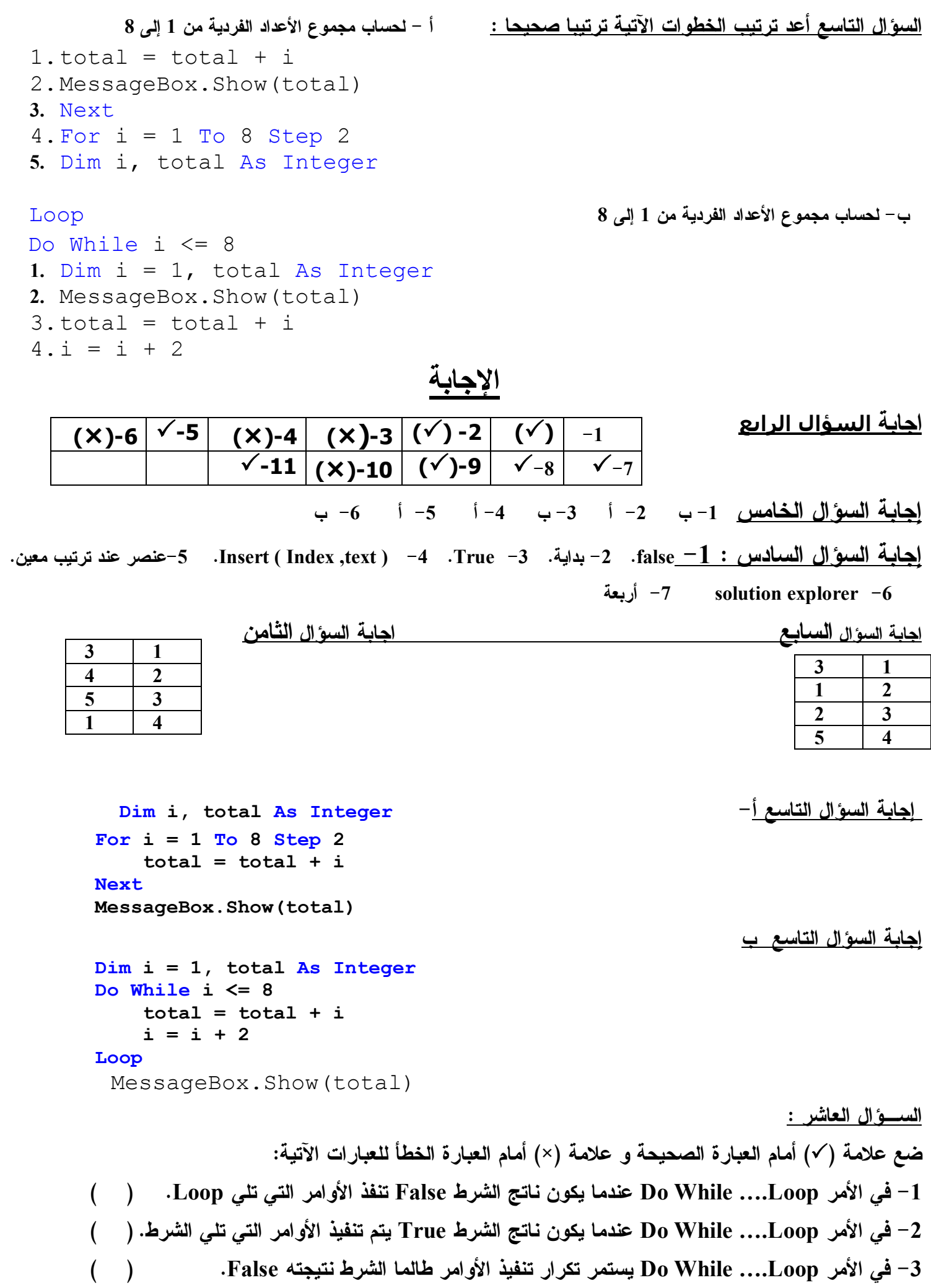

22

**إعداد حامد محمد موجھ كمبیوتر ادارة منیة النصر التعلیمیة com.gmail@421hamed صفحة 22 من 25**

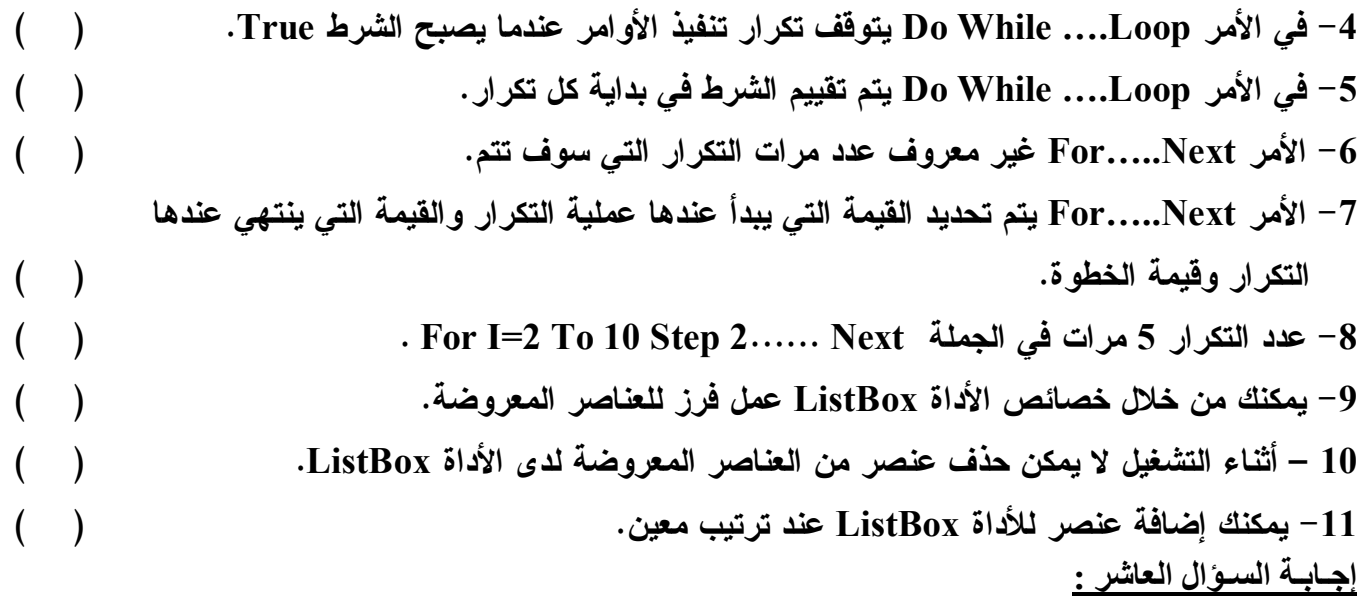

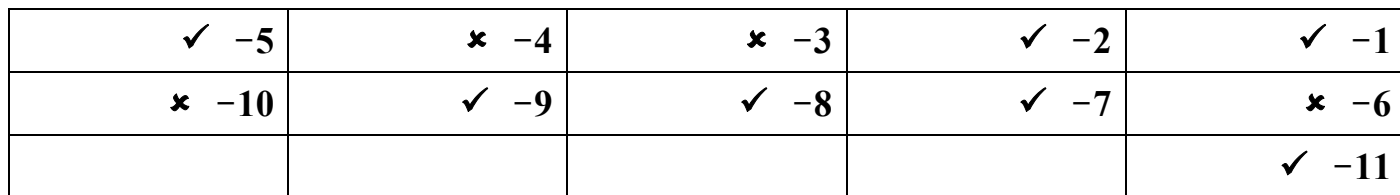

# **المیقاتي Timer**

 **Timer ھو ساعة توقیت غیر مرئیة تتیح لك التعامل مع ساعة النظام . Timer ینشط من خلال الفترات (Interval ( عنئذ یقع الحدث Tick. Intervalھي خاصیة تتحكم في الفترة الزمنیة لنشاط Timer وتتراوح ھذه الفترة من الصفر : 65535 مللي ثانیة حیث الثانیة الواحدة = 1000 مللي ثانیة . Enable تسمى خاصیة التمكین فھي تأخذ القیمة True لتمكن Timer من العمل علماً بأن القیمة الافتراضیة لـ Enable ھي False عنئذ Timer لا تعمل التكوین Time Date : یستخدم في حالة الاعلان عن متغیر یختص بـ Date** خصائص التكوینDate Time : **الخاصیة Now تستخدم في ارجاع التاریخ والوقت الخاصیة Date لادراج التاریخ ، Day ادراج یوم ، DayofYear لادراج رقم یوم خلال السنة، Hour ، Minute ، Second ، Month لادراج الساعة والدقیقة والثانیة والشھر.**

> **طرق التعدیل للتكوینTime Date : الطریقة AddDay لانشاء تاریخ جدید لتقدیم أو تأخیر عدد أیام. الطریقتان AddHours ، AddMinutes لانشاء تاریخ متقدم أو متأخر عدد من الساعات والدقائق**

> > **مثال لاستدعاء الوقت والتاریخ Now.Date = Text.lblcurrentTime علیك مذاكرة المثال صـ129 إجابات أسئلة الفصل الرابع : ج1 : ( ب )، ( جـ )،( د )، ( جـ ) ج2 : قدرھا 1.5 ثانیة ج3 : الخاصیة Interval**

# **أسئلة الوزارة**

**السـؤال الاول :**

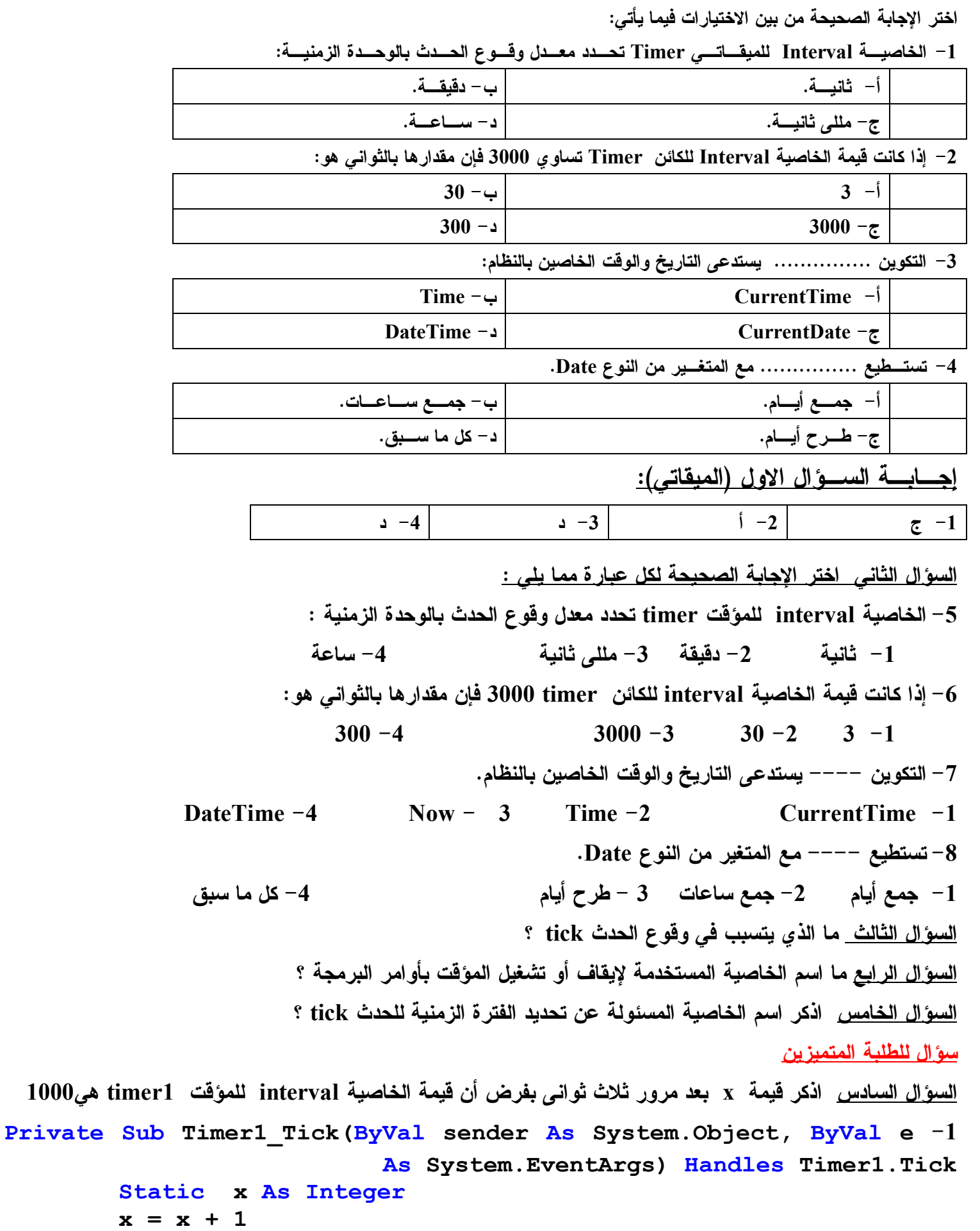

 **MsgBox(x)**

```
End Sub
```

```
Private Sub Timer1_Tick(ByVal sender As System.Object, ByVal e -2
                         As System.EventArgs) Handles Timer1.Tick
       Dim x As Integer
      x = x + 1 MsgBox(x)
```
**End Sub**

# **الإجابة**

**إجابة السؤال الثاني أ- -3 مللي ثانية ب- -1 3 ج- -4 DateTime د- -4 كل ما سبق إجابة السؤال الثالث مرور الفترة الزمنية المحددة بالخاصية interval وخاصية enabled تساوى true إجابة السؤال الرابع الخاصية enabled**

**إجابة السؤال الخامس الخاصية interval إجابة السؤال السادس اذكر قيمة x بعد مرور ثلاث ثواني بفرض أن قيمة الخاصية interval للمؤقت 1timer هي**   $x=1$   $-2$  **,**  $x=3$   $-1$  **1000 السـؤال السابع : ضع علامة ( (أمام العبارة الصحيحة وعبارة ( (أمام العبارة الخطأ فيما يلي: -1 جميع الكائنات تتأثر فقط بالأحداث التي يتم وقوعها بتدخل من المستخدم. ( ) -2 الكائن الناتج من رسم الأداة Timer هو توقيت غير مرئي يتيح للمستخدم التعامل مع ساعة النظام. ( ) -3 باستخدام الكائن Timer يمكنك أن تجعل بعض الأحداث تقع بعد فترة زمنية معينة. ( ) -4 تمثل قيمة الخاصية Interval الفترات الزمنية المتساوية للكائن Timer.( ) -5 الحدث Click هو الحدث الإفتراضى للـ Timer ويقع كنتيجة لنشاط الـ Timer.( ) -6 تقاس الفترة الزمنية المحددة بواسطة الخاصية Interval بالميكروثانية. ( ) -7 لايمكن للـ Timer أن ينشط إذا كانت قيمة خاصيته Enabled تساوى False.( ) -8 يمكن تغيير قيمة الخاصية Enabled لبعض الكائنات فقط أثناء تصميم البرنامج. ( ) -9 عندما نقوم بالإعلان عن متغير من النوع Date فإنه يصبح بالإمكان استعمال التكوين DateTime.( ) -10 القيمة الناتجة من Now هي التاريخ والوقت الحاليان بالنظام. ( ) إجـابـة السـؤال السابع :**

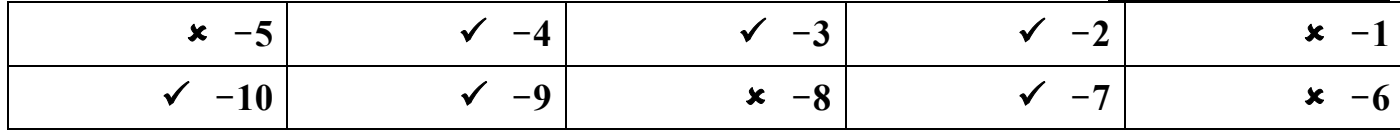